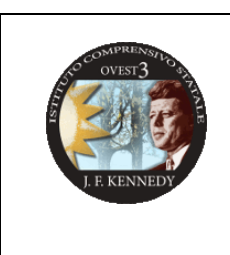

**ISTITUTO COMPRENSIVO STATALE KENNEDY OVEST 3** di Scuola dell'Infanzia, Primaria e Secondaria di 1° grado Via Del Santellone, 4 – 25132 BRESCIA Tel. 030/3738911 - Fax 030/3733019 C.M. BSIC887001-C.F. 98156720173 [www.kennedyovest3.edu.it](http://www.kennedyovest3.edu.it/) [bsic887001@istruzione.it;](mailto:bsic887001@istruzione.it;) [bsic887001@pec.istruzione.it](mailto:bsic887001@PEC.istruzione.it)

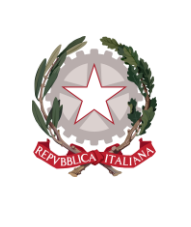

Cir. est. n. 5 Brescia, 8 settembre 2023

- Alle famiglie dei neo-iscritti dell'IC Kennedy Ovest 3
- Sito web
- Bacheca web

## **OGGETTO: Attivazione dell'account personale per alunni neo-iscritti sulla piattaforma G-Suite for Education**

Si informano **i genitori degli alunni neoiscritti alle classi prime (primaria e secondaria), alla scuola dell'infanzia e alle classi intermedie** che il nostro Istituto ha adottato la piattaforma *G-Suite for Education*, una piattaforma integrata a marchio Google che consente di comunicare e di gestire contenuti digitali con grande semplicità e flessibilità. Le app di Google garantiscono sicurezza e privacy, connessione e interoperabilità, comunicazione facilitata tra docenti e studenti. Tutti gli alunni hanno accesso ad una serie di servizi, tra i quali:

- $\boxtimes$  e-mail personale con spazio d'archiviazione illimitato;
- Google Classroom, per avere una classe virtuale nella quale lavorare attivamente e ricevere materiale aggiuntivo da parte degli insegnanti.

Il Rapporto per l'uso di G Suite con lo studente ha durata annuale e viene rinnovato automaticamente all'atto dell'iscrizione all'anno successivo.

**L'account istituzionale è fornito esclusivamente per svolgere attività legate alla didattica e al termine del percorso di studi o in caso di trasferimento ad altra scuola, verrà chiuso ed i contenuti saranno cancellati in forma completa.** 

*Gli account avranno la struttura: [s.nome.cognome@kennedyovest3.edu.it](mailto:s.nome.cognome@kennedyovest3.edu.it)*

*quindi ad esempio l'alunno: Michele Rossi avrà l'account [s.michele.rossi@kennedyovest3.edu.it](mailto:s.michele.rossi@kennedyovest3.edu.it)*

*Nel caso di due o più nomi si dovrà digitare solo il primo e il secondo nome, mentre nel caso della presenza nel proprio nome o cognome di lettere accentate o dell'apostrofo, si dovrà scriverli privi di accento, senza apostrofo e spazi. Quindi ad esempio l'alunno: Michele Edoardo Lorenzo De Lucà Bianchi avrà l'account [s.micheleedoardo.delucabianchi@kennedyovest3.edu.it.](mailto:s.micheleedoardo.delucabianchi@kennedyovest3.edu.it)* 

*Ogni famiglia dovrà verificare il nome (e eventuale secondo nome) e il cognome (o i cognomi) presenti sul registro elettronico e attenersi a quello/i rispettandone l'ordine.* 

## *PRIMO ACCESSO*

Per "attivare" l'account creato dalla scuola che avrà la forma *s.nome.cognome@kennedyovest3.edu.it*, è necessario effettuare il primo accesso secondo le modalità spiegate nel "Tutorial attivazione account".

Vi verrà chiesto di inserire la **password temporanea scuola23@** e di crearne una nuova, sicura e personale da conservare con cura.

Per ulteriori informazioni di carattere generale, potete consultare il sito dedicato a G-Suite for Education all'indirizzo web <http://www.kennedyovest3.edu.it/didattica-a-distanza/>

L'informativa sulla privacy che illustra le modalità con cui Google raccoglie e utilizza i dati provenienti in modo specifico dagli account G Suite for Education è consultabile all'indirizzo [https://gsuite.google.com/terms/education\\_privacy.html](https://gsuite.google.com/terms/education_privacy.html) .

**Gli alunni già iscritti e che, pertanto, continuano il percorso di studi nell'IC Kennedy Ovest 3 manterranno lo stesso account già in loro possesso.** 

*Per informazioni sull'attivazione è possibile scaricare il [Tutorial attivazione account](https://www.kennedyovest3.edu.it/wp-content/uploads/2023/09/Tutorial-attivazione-account.pdf)*

**IL DIRIGENTE SCOLASTICO**  *Dott.ssa Paola Buffoli*